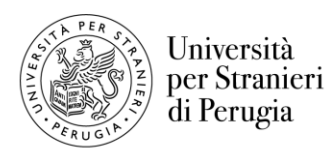

## **MENSA**

Il servizio mensa viene fornito dall'Agenzia per il Diritto allo studio Universitario dell'Umbria (ADISU) presso le mense di seguito indicate:

- Mensa Uni Stranieri
- Viale Carlo Manuali, 9 06126 PG
- Mensa Pascoli

Via Pascoli 23 - 06100 PG

• Mensa Agraria

Via Romana n. 4/B - 06100 PG

I prezzi sono i seguenti:

- Pasto completo: 4,50 euro (Primo, secondo, contorno, pane, frutta e verdura)
- Prima combinazione: 2,00 euro (Primo, contorno, pane, frutta e verdura)
- Seconda combinazione: 3,00 euro (Secondo, contorno, pane, frutta e verdura)

Per accedere alle mense Adisu è necessario l'apposito **tesserino identificativo** che si ottiene completando la seguente procedura:

- 1. andare sul sito www.adisu.umbria.it 'Area studenti';
- 2. <sup>e</sup>ffettuare l'ingresso in 'Area riservata studenti' e completare **l'Istanza digitale nel modo descritto:**
	- click su Accreditamento
	- completare con tutti i dati necessari
	- una volta completata la registrazione, click su Login ADiSU
	- inserire Codice Fiscale e Password utilizzate per la registrazione
	- click su Avanti
	- click su A.A. **2022/2023**
	- click su Richiesta Benefici e Servizi
	- click su Ristorazione Erasmus e Corsi di lingua italiana
	- click su Accetto
	- click su Avanti e a questo punto compilare l'istanza fino all'ultima pagina
	- click su Servizio di ristorazione per studenti Erasmus
	- inserire la data d'inizio e fine della mobilità
	- click su Salva e continua 2x
	- infine click su Conferma
- 3. una volta completata l'Istanza, **inviare una e-mail per l'attivazione** a: tesserini@adisu.umbria.it indicando: cognome, nome, ADICOD (è il codice personale ADiSU composto da sei numeri che si genera nell'area personale, mentre si fa l'account) e per gli studenti iscritti ai Corsi di lingua Italiana anche il codice personale UNISTRAPG. Sulla mail di risposta verranno comunicati i dettagli per scaricare la App 'ADISU UMBRIA CARD' che genera il QR-code;
- 4. per richiedere il prolungamento del proprio QR-code, è necessario inviare la richiesta sempre via email a: tesserini@adisu.umbria.it indicando: cognome, nome, ADICOD (è il codice personale ADiSU composto da sei numeri che si genera nell'area personale, mentre si fa l'account) e per gli studenti iscritti ai Corsi di lingua Italiana anche il codice personale UNISTRAPG.

Per ogni altra informazione relativa al servizio mensa è possibile consultare il sito di Adisu: [https://www.adisu.umbria.it/servizi-ristorativi-intro#collapse-adisu9\\_ristorativicome](https://www.adisu.umbria.it/servizi-ristorativi-intro#collapse-adisu9_ristorativicome)

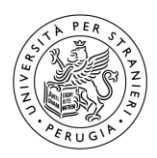

## **CANTEEN**

The canteen service is provided by the Agency for the Right to University Education of Umbria (ADISU) at the following canteens:

• Uni Stranieri canteen

Viale Carlo Manuali, 9 - 06126 PG

• Canteen Pastures

Via Pascoli 23 - 06100 PG

• Agricultural canteen

Via Romana n. 4 / B - 06100 PG

Prices are as follows:

• Full meal: 4.50 euros (First, second, side dish, bread, fruit and vegetables)

• First combination: 2.00 euros (First course, side dish, bread, fruit and vegetables)

• Second combination: 3.00 euros (Second course, side dish, bread, fruit and vegetables)

To access the Adisu canteens, the appropriate identification card is required, which is obtained by completing the following procedure:

1. go to the website www.adisu.umbria.it - 'Student Area';

- 2. enter the 'Student Reserved Area' and complete the digital application as described:
	- click on Register
	- complete with all the data needed
	- once the Registration is completed, click on ADiSU Login
	- enter Fiscal Code and Password used for registration
	- click on Next
	- click on A.A. 2022/2023
	- click on Request Benefits and Services
	- click on Erasmus Catering and Italian Language Courses
	- click on Accept
	- click on Next and at this point fill in the application up to the last page
	- click on Servizio di ristorazione per studenti Erasmus
	- enter the duration of the mobility (starting date and ending date)
	- click on Save and continue 2x
	- finally click on Confirm data

1. once the Application is completed, send an e-mail for activation to: tesserini@adisu.umbria.it indicating: surname, name, ADICOD (it is the personal ADiSU code consisting of six numbers that is generated in the while creating the account) and for students enrolled in Italian language courses also the personal code UNISTRAPG. The details to download the 'ADISU UMBRIA CARD' App which generates the QR-code will be communicated on the reply email;

2. to request the extension of your QR-code, you must always send the request via e-mail to: tesserini@adisu.umbria.it indicating: surname, name, ADICOD (it is the personal ADiSU code consisting of six numbers generates in the personal area, while creating the account) and for students enrolled in Italian language courses also the personal code UNISTRAPG.

For any other information relating to the canteen service, you can consult the Adisu website: https://www.adisu.umbria.it/servizi-ristorativi-intro#collapse-adisu9\_ristorativicome